Penso sia capitato a tutti di dover stampare su carta un documento pdf solo per aggiungere qualche dato o semplicemente la firma. Documento che poi doveva essere inviato via email.

Il classico esempio per me è l'iscrizione annuale alla corsa in salita [SuperpippoSorapache.](http://www.fuorivia.altervista.org/index.php?mod=06_Superpippo)

Già stampare su carta un documento così colorato mi infastidiva assai. Ma poi come lo spedivo?

Gli organizzatori della manifestazione davano anche la possibilità di spedire via fax... ma chi ce l'ha il fax? E la qualità del documento una volta arrivato a destinazione era quasi sempre pessima.

La spedizione per eccellenza secondo me rimane l'allegato alla email.

Quindi dovevo riportare il cartaceo in digitale tramite scanner o fotocamera digitale.

Il risultato è una immagine che in dimensioni di byte risulta sempre maggiore (anche sensibilmente) di un pdf.

Non era una gran soluzione ma finora mi ero arrangiato così.

############################

## **Finchè non ho scoperto xournal.**

Vediamo cosa dice il gestore dei programmi della nostra Debian.

digitiamo in un terminale: *apt-cache search xournal*

la risposta è: *xournal - applicazione GTK+ per prendere appunti*

Allora installiamo il programma accettando di installare anche le dipendenze *(altri programmi di cui xournal ha bisogno)*.

Come amministratore (root) digitiamo in un terminale: *apt-get install xournal*

Una volta installato tutto apriamo il programma digitando sempre in un terminale, come semplice utente:

## *xournal*

*File* e

*Open*.

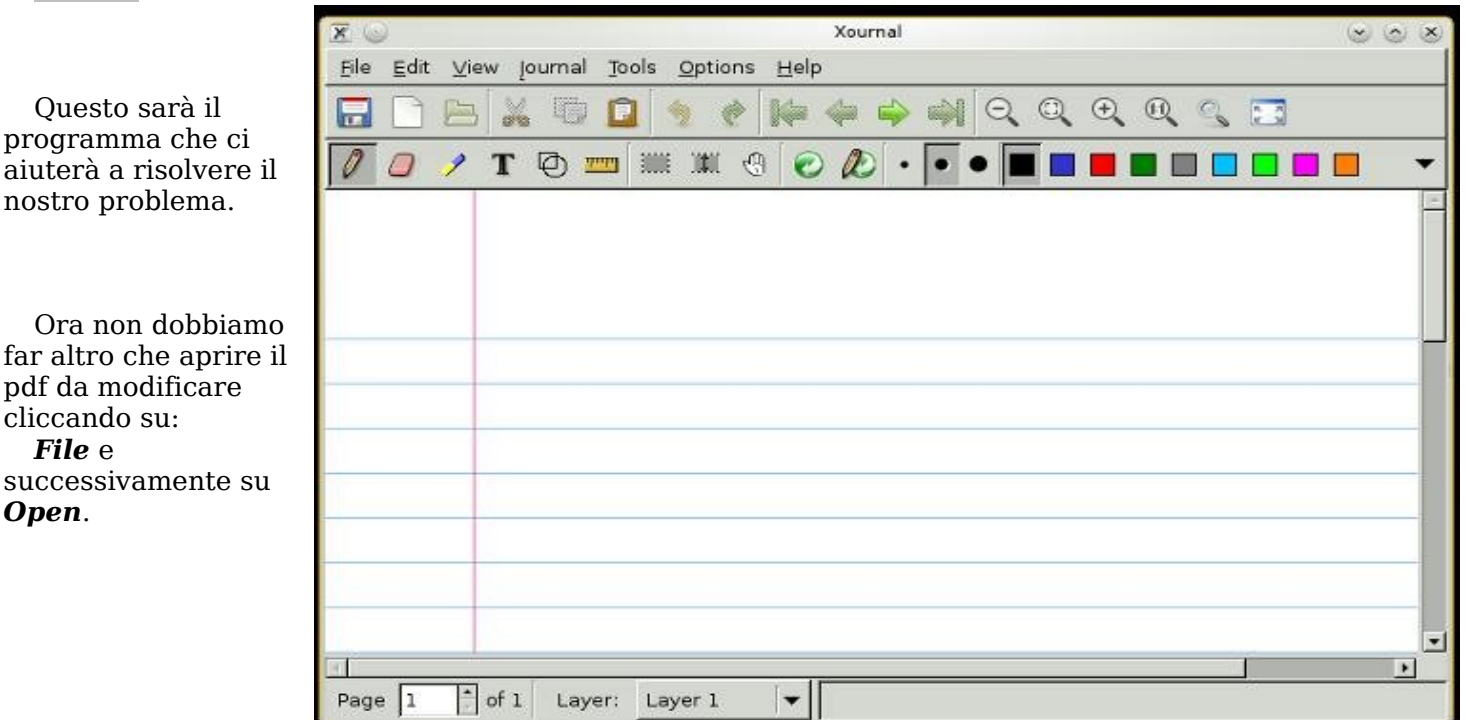

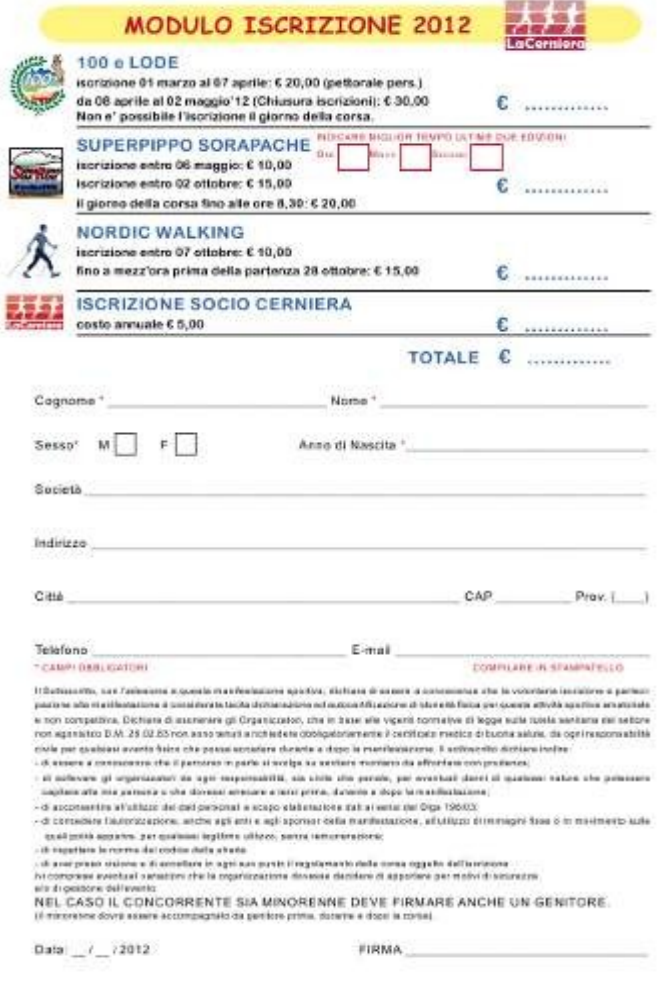

## Ecco aperto il pdf da modificare.

Ora devo inserire il cognome, nome, sesso anno e firmare il tutto in fondo al documento. Vediamo come fare.

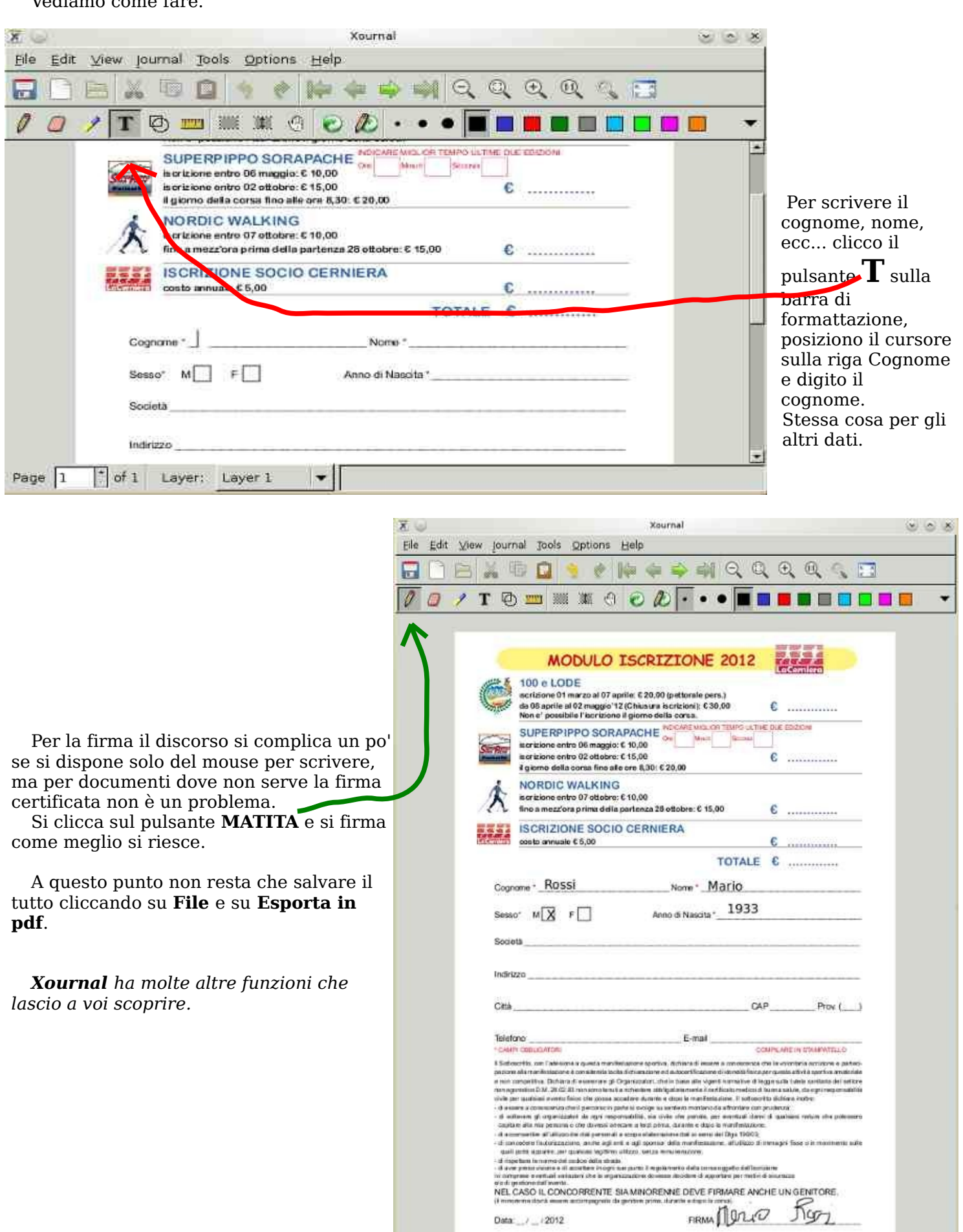